#### WORK REQUEST MASK: CCREQ

REMARKS

The work request is the primary tracking unit used by CIMAP/CC. All work that is priced and loaded to the field or center personnel is generated as a work request. The Work Request mask does not have a specific work request table that is initialized  $during conversion.$  When the center enters a work request, both the Work Pricing Guide and the Personnel Availability Tables are referenced by CIMAP/CC in pricing and loading the work request.

A work request may be either manually entered or automatically generated. Manual requests are entered via the Work Request mask. (They also may be entered via the Cross Reference mask; refer to that transaction for more detail.)

The Work Request mask can be used to initiate the trouble ticket masks (CCNT, CCEM, CCIC, CCSTP, CCTRP). (Refer to each transaction for details.) It also creates the Comments mask for all work requests. These masks may be accessed either directly or by using the NEXT function key (PF 6) from the Work Request mask.

Completed work requests are retained for the amount of time designated by local practice. Information can be obtained from your local CIMAP/CC staff.

JOB **TASK RELEVANCE**  For craft/clerical reference, a printed copy of a selected location's Work Pricing Guide (CCPRC) may be used as a reference for work types when preparing to input work requests.<br>The CCPRC table lists all work types for a particular work location. Also, the CCPRC information may be reviewed directly from the screen after performing a "FIND".

 $\mathcal{L}_{\mathcal{A}}$ 

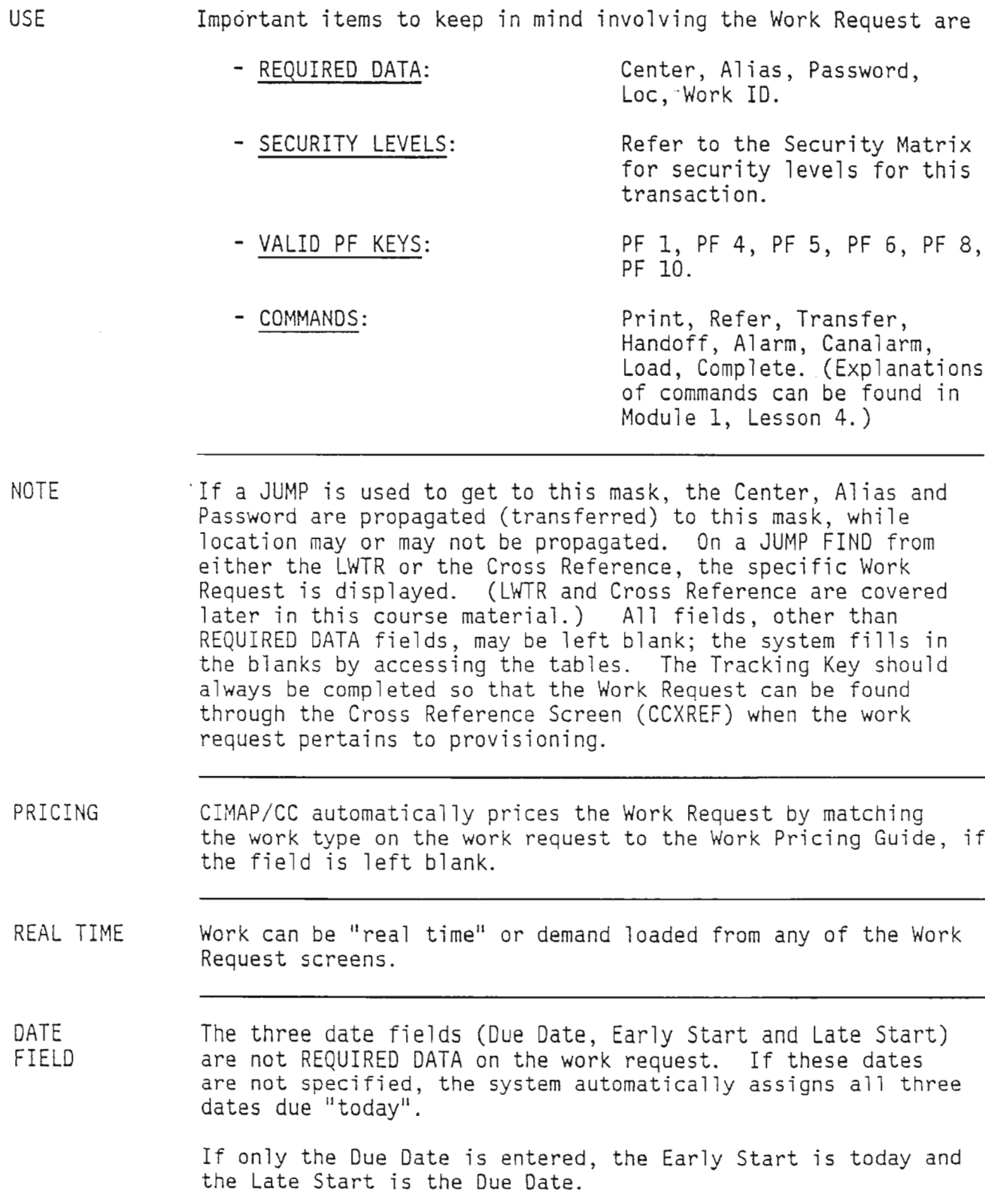

#### FEATURES For trouble associated with a provisioning item, the trouble is entered using the circuit 10 or order number as the tracking key.

If the order and item number are used, the work request is associated with that order and item number on the Cross Reference Screen (CCXREF); the trouble appears with a step number of 99 and is shown as the last step for that order item. This does not impact the normal loading and completion of the order item.

If the order item is not used as the tracking key, then only the Circuit 10 should be used.

ELECTRONIC MAIL By typing the command "PRINT" and the print destination as an LTERM or OAC, the work request and its associated screens (CCNT , CCIC, CCSTP, CCEM, CCCOM, CCTRP, CCTIS) can be printed at any selected location. The most common use is to send a trouble ticket to an end office or to send a message to someone using the CCOM mask for text.

PRINT Each of the fields of the Work Request Header is illustrated and defined below and on the following pages. These fields require input by the user in order to process CCREQ transactions.

<sup>1</sup> COMMAND -------- . WORK REQUEST HE6PfR (CCREQ) (2)/FOR -------- CENTER ----------- $\bigcirc$ QLOC -------------  $\bigcirc$  GALIAS --- $\bigcirc$ PASSWORD --------WORK ID --------- (S)WORK TYPE ----- (9)NBR OF UNITS --- (0) PRINT DEST --------TRACKING KEY--------<sup>--</sup>------------- (12) REQ BY------------ (13) CALLBACK-------------REFER TO: CENTER ----------- LaC ----------- LOAD TO: ALIAS --- TOUR - DATE ------ ~CUSTOMER -------------------- / TEL#/CKT <sup>10</sup> --------------------------------------------- ~CKT ACTION --- <sup>c</sup> DUE DATE/TIME ----------- (2Q) LATE START ------ EARLY STA1{'T ------ 22 EST TIME: FIRST ----- NEXT ----- TOTAL ----- 23 PRIORITY -- 24 TRICK PREF ---<br>25 ORIGINATOR ---<br>26 REPORT ENTRY DATE/TIME ------/-----<br>23 LOADED DATE/TIME ------/----<br>29 COMPTED DATE/TIME ------/---<br>ATE ------ TOUR -LOADED DATE/TIME ------/----- 9 COMPTED DATE/TIME ------/-----<br>3 ASSIGNED TO: ALIAS --- DATE ------ TOUR ---------<br>3 PCT COMPTD --- @ JEP --- @ MTR/EC ----- --

# DEFINITION

 $\sim 10^{-10}$ 

OF FIELDS - (Continued)

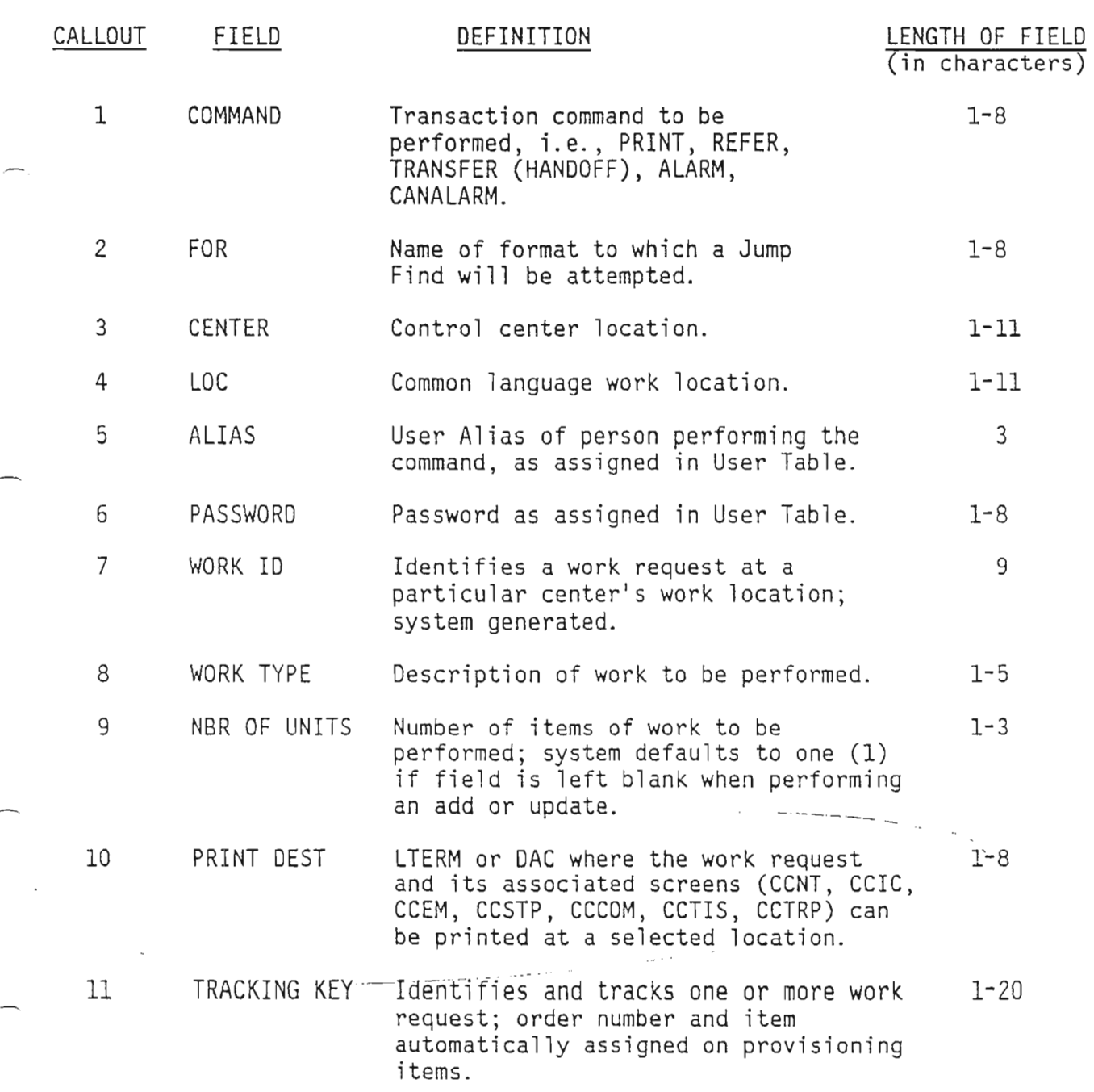

### DEFINITION OF FIELDS

 $\sim$ 

(Continued)

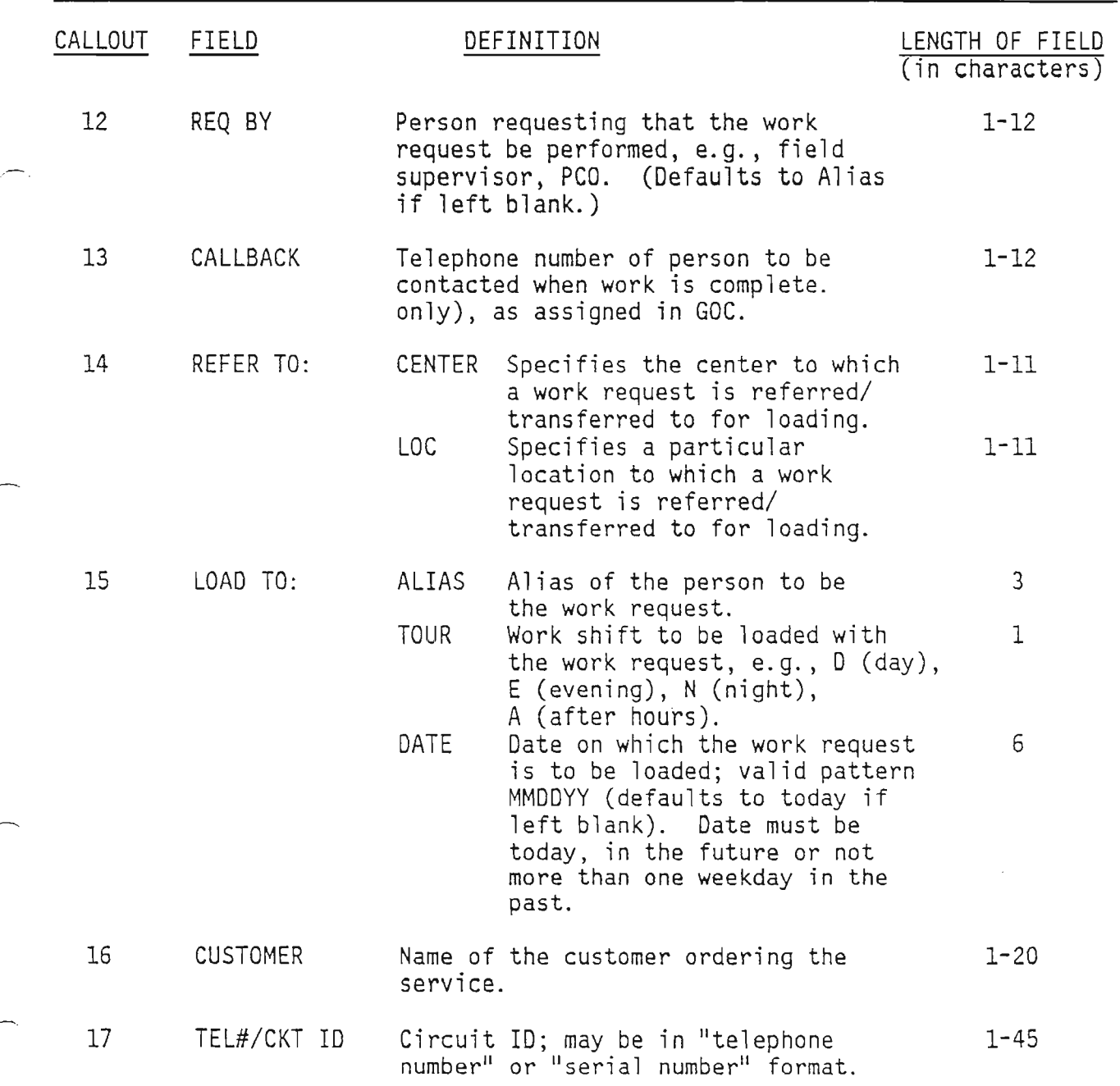

 $\bar{z}$ 

## DEFINITION OF FIELDS (Continued)

 $\sim$ 

 $\frac{1}{2}$ 

 $\overline{\phantom{a}}$ 

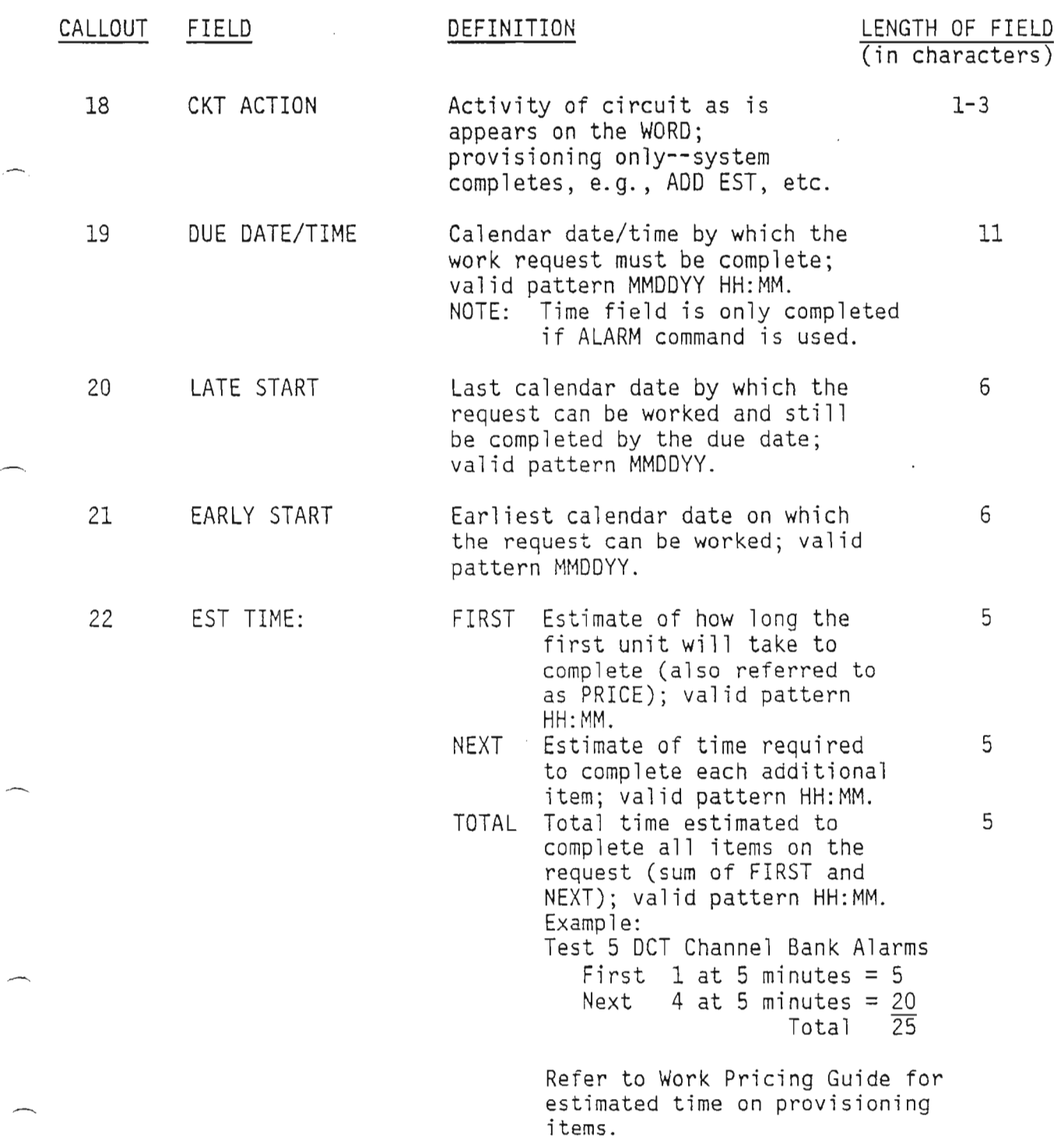

 $\sum_{i=1}^{n} \frac{1}{i}$ 

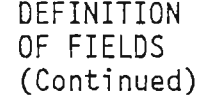

 $\sim 10^{11}$ 

 $\epsilon$ 

 $\sim 10^{11}$ 

 $\tau=\tau_{\rm max}$ 

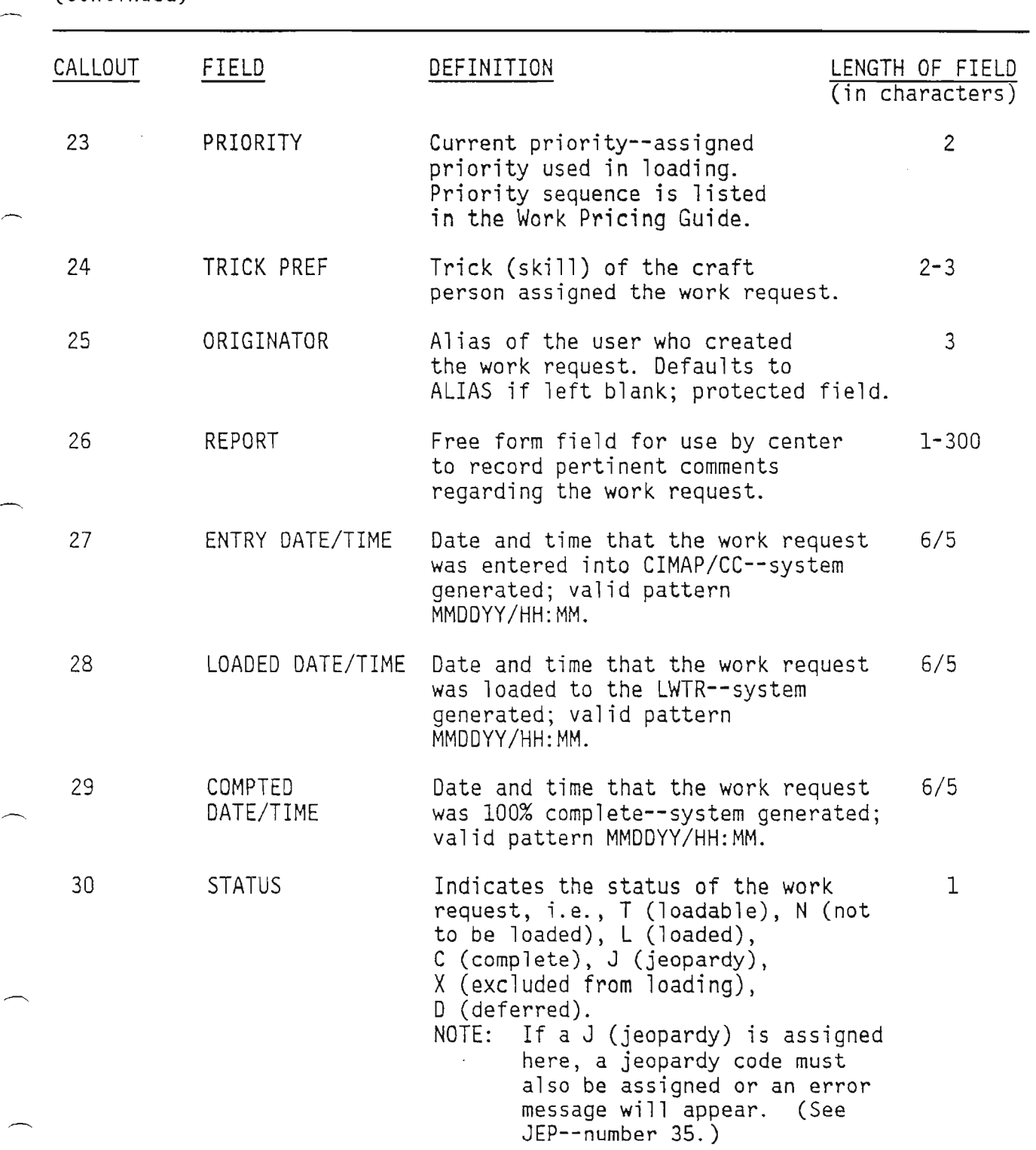

DEFINITION

 $\sim$ 

OF FIELDS (Continued)

 $\cdot$ 

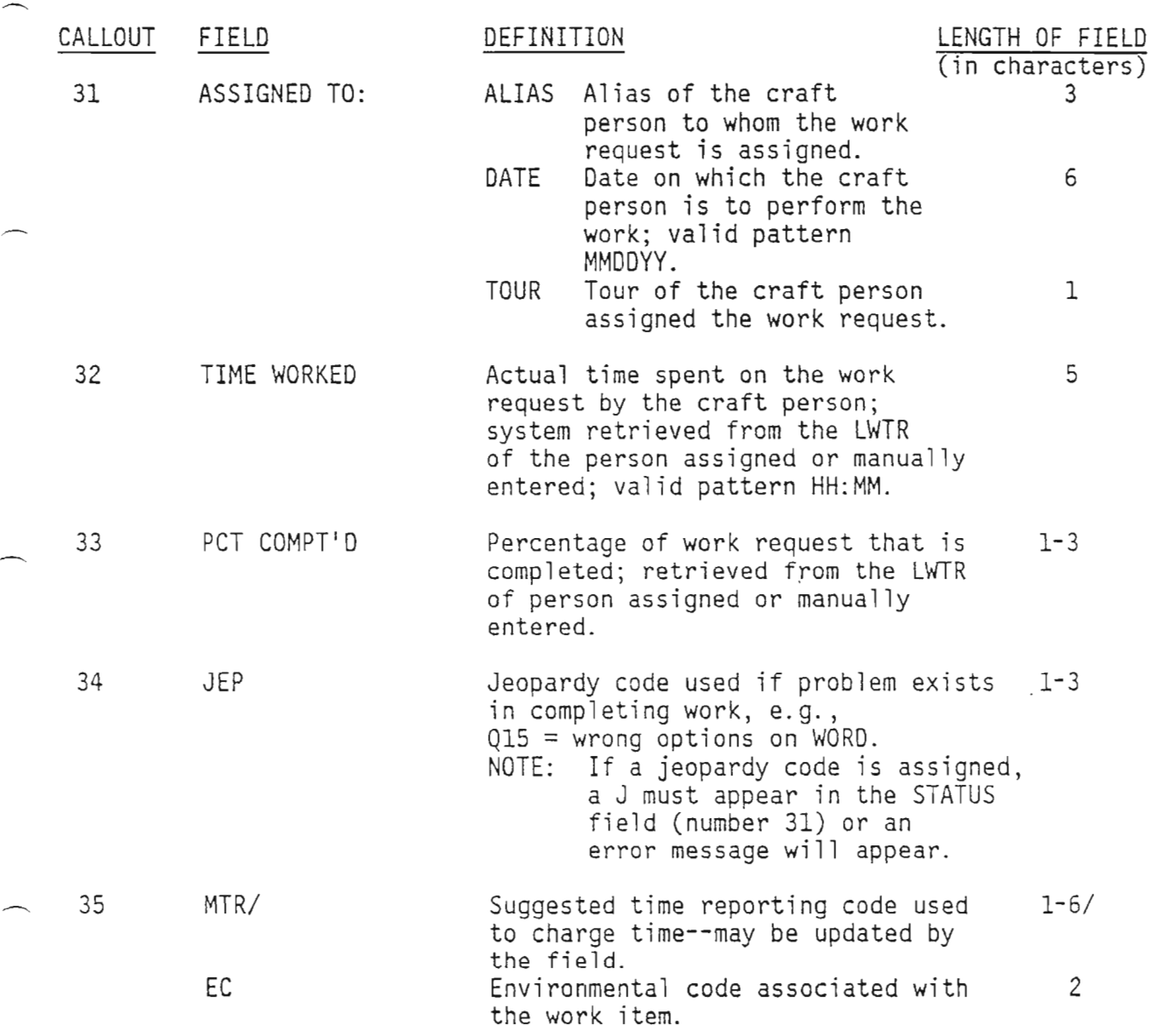

### DEMAND LOAD

A work request can be demand loaded from any of the work request screens by using the LOAD command. The LOAD TO: ALIAS and TOUR fields must be populated. Use of the LOAD TO: DATE field is optional; when populated, the date must be today, in the future or not more than one weekday in the past. If left blank, this field defaults to the current date.

Note: When demand loading one weekday in the past, the system does not recognize holidays.

#### CRAFT WORK REQUEST (CCCREQ)

REMARKS

The CIMAP/CC Craft Work Request screen is the primary method for viewing details concerning a specific work request in the Work Request database. (CCCREQ) is used to add, update and delete specific fields of the work request database records. The work request generates the trouble ticket screen(s) and is associated with the Comments screen (CCCOM) and the Test and the Test and Inspection Summary screen (CCTIS) by way of the NEXT function key (PF 6). This screen displays information needed for specific LWTR items. The Craft Work Request (CCREQ) is identical to the Work Request Header (CCREQ) <u>except</u> that estimated times (first, next, total) are not displayed.

USE

Important items to keep in mind involving the Craft Work Request (CCCREQ) are

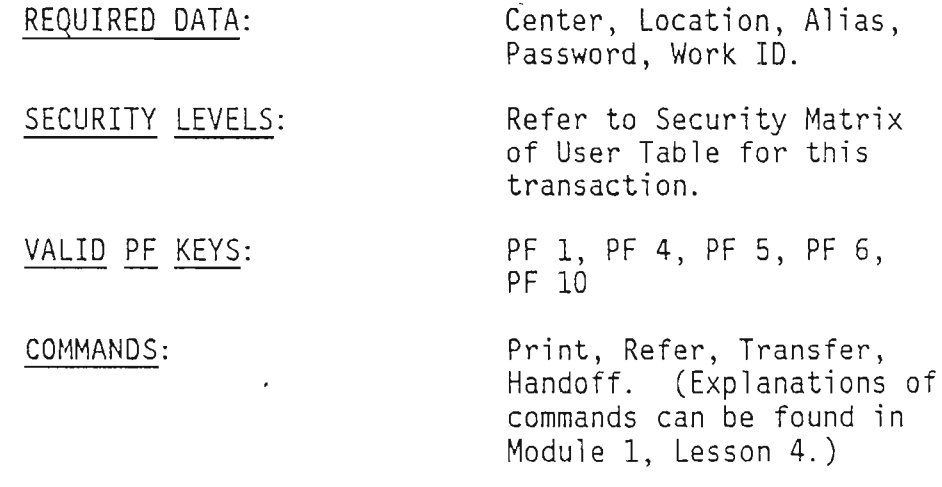

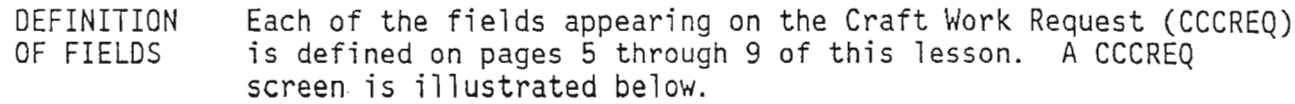

/FOR -------- PASSWORD -------- PRINT DEST ------ CALLBACK ---------- COMMAND -------- CRAFT WORK REQUEST (CCCREQ) CENTER ----------- LOC ----------- ALIAS --- WORK 10 --------- WORK TYPE ----- NBR OF UNITS --- TRACKING KEY -------------------- REQ BY ---------------- REFER TO: CENTER ----------- LOC -----------LOAD TO: ALIAS --- TOUR - DATE ------ CUSTOMER --------------------TEL#/CKT 10 ---------------------------------------------- CKT ACTION --- DUE DATE/TIME ------ ----- LATE START ------ EARLY START ------PRIORITY -- TRICK PREF ---<br>ORIGINATOR ---ORIGINATOR ---

ENTRY DATE/TIME ------/--:--LOADED DATE/TIME ------/--:-- COMPTD DATE/TIME ------/--:--<br>STATUS - ASSIGNED TO: ALIAS --- DATE ------ TOUR -TIME WORKED ----- PCT COMPTD --- JEP --- MTR/EC ------ --

PRACTICE EXERCISE

 $\hat{t}$ 

With assistance as needed from your instructor, practice the following on your terminal.

> Input: /FOR CCREQ Depress *SiR* or ENTER key.

Note: This may be typed from either a blank screen or in the IFOR field in the upper right corner of the screen.

## SYSTEM RESPONSE:

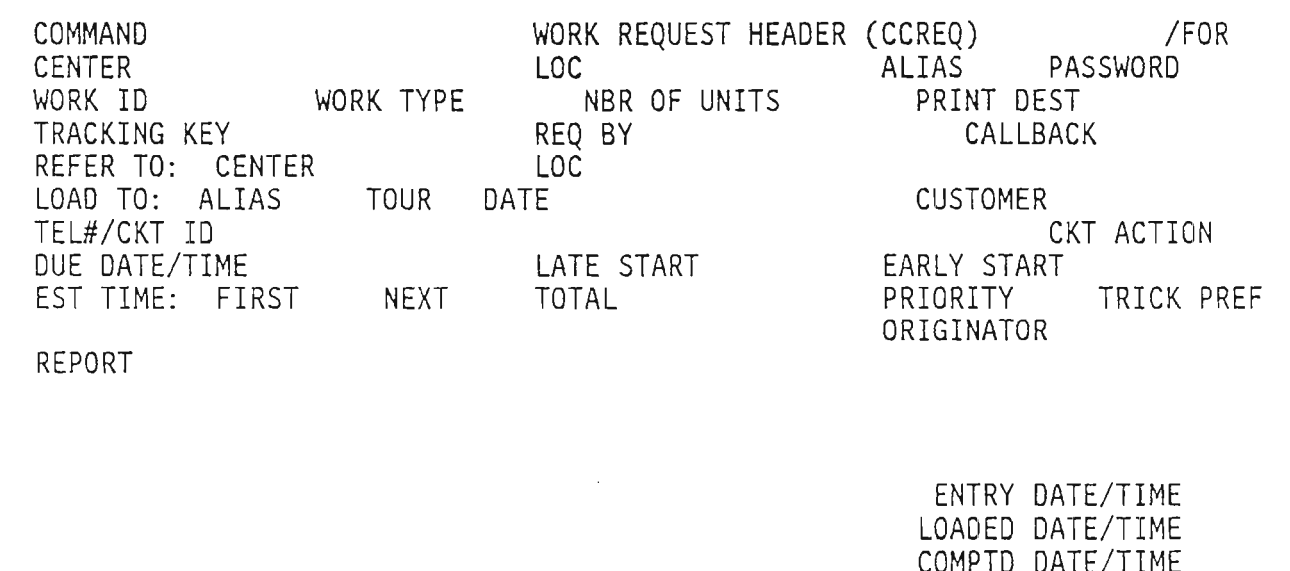

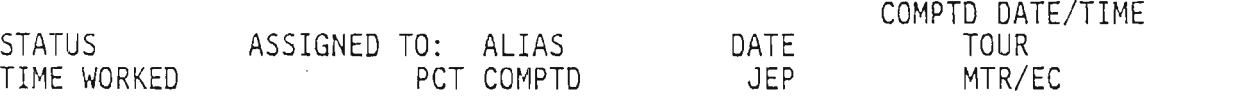

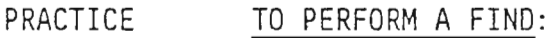

EXERCISE (Continued)

The FIND is used to determine the status of an existing work request. The Cross Reference mask is used for order status. The request may also be "real time" (demand) loaded from this mask.

Complete all REQUIRED DATA--CENTER, LOC, ALIAS, PASSWORD and WORK 10. Your instructor will provide you with this information. See and follow the example below.

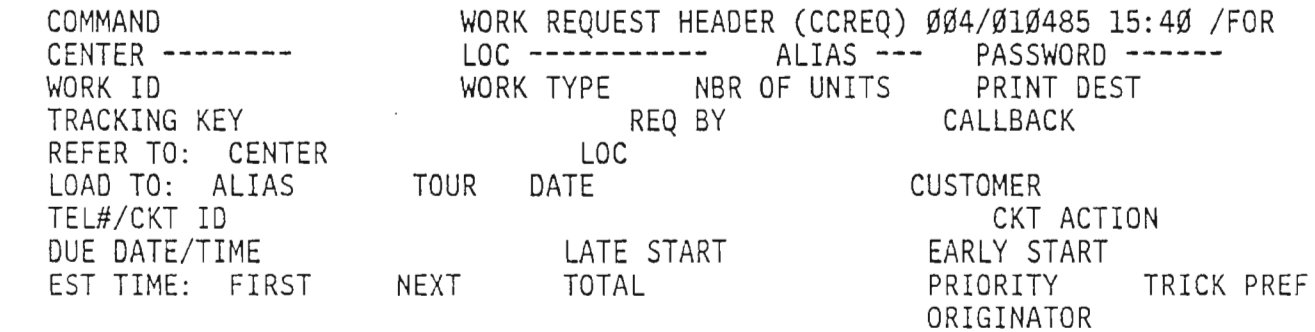

REPORT

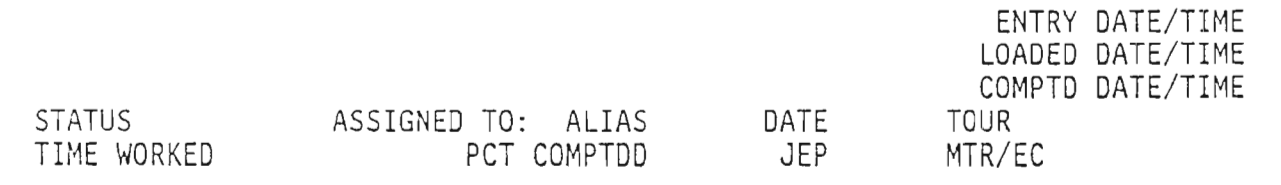

THEN: Use the PF 1 key to FIND.

PRACTICE EXERCISE (Continued) Following is an example of what might appear on your screen. SYSTEM RESPONSE:

COMMAND WORK REQUEST HEADER (CCREQ) 00/010485 15:41 /FOR<br>CENTER -------- LOC ----------- ALIAS --- PASSWORD CENTER **--------** LOC **-----------** ALIAS **---** PASSWORD WORK TYPE SSCTT NBR OF<br>REQ BY TRNGDBSSCO1 TRACKING KEY AA000032 REQ BY TRNGDBSSC01 CALLBACK REFER TO: CENTER LOC LOAD TO: ALIAS TOUR DATE CUSTOMER CIMAP/CC<br>TEL#/CKT ID 29/FDDA/80112 CLT CKT ACTION TEL#/CKT ID 29/FDDA/80112<br>DUE DATE/TIME 010485 LATE START 010485 DUE DATE/TIME 010485 LATE START 010485 EARLY START 010485<br>EST TIME: FIRST ØØ:3Ø NEXT ØØ:3Ø TOTAL 01:3Ø PRIORITY 01 TRICK PREF EST TIME: FIRST ØØ:3Ø NEXT ØØ:3Ø TOTAL 01:3Ø PRIORITY 01 ORIGINATOR JOE REPORT HAND OFF TO CO

STATUS T ASSIGNED TO: ALIAS DATE TIME WORKED **pct comptd 000** JEP CCC001I FINO SUCCESSFUL ENTRY DATE/TIME 010485 14:40 LOADED DATE/TIME COMPTD DATE/TIME TOUR MTR/EC 57R

PRACTICE TO CREATE A WORK REQUEST:

EXERCISE (Continued)

To enter a Work Request into CIMAP/CC, the header mask must be displayed by typing the command CCREQ in the /FOR field.

Then all REQUIRED DATA must be completed: CENTER, LOC, ALIAS, PASSWORD, WORK TYPE, TRACKING KEY and any additional fields. Remember, certain fields are automatically completed by the system if they are left blank: Nbr of Units, Due Date, Late/Early Start, Priority, Est Time (all).

REVIEW THIS EXAMPLE ON THIS AND THE FOLLOWING PAGE. 00 NOT PERFORM THIS ON YOUR TERMINAL.

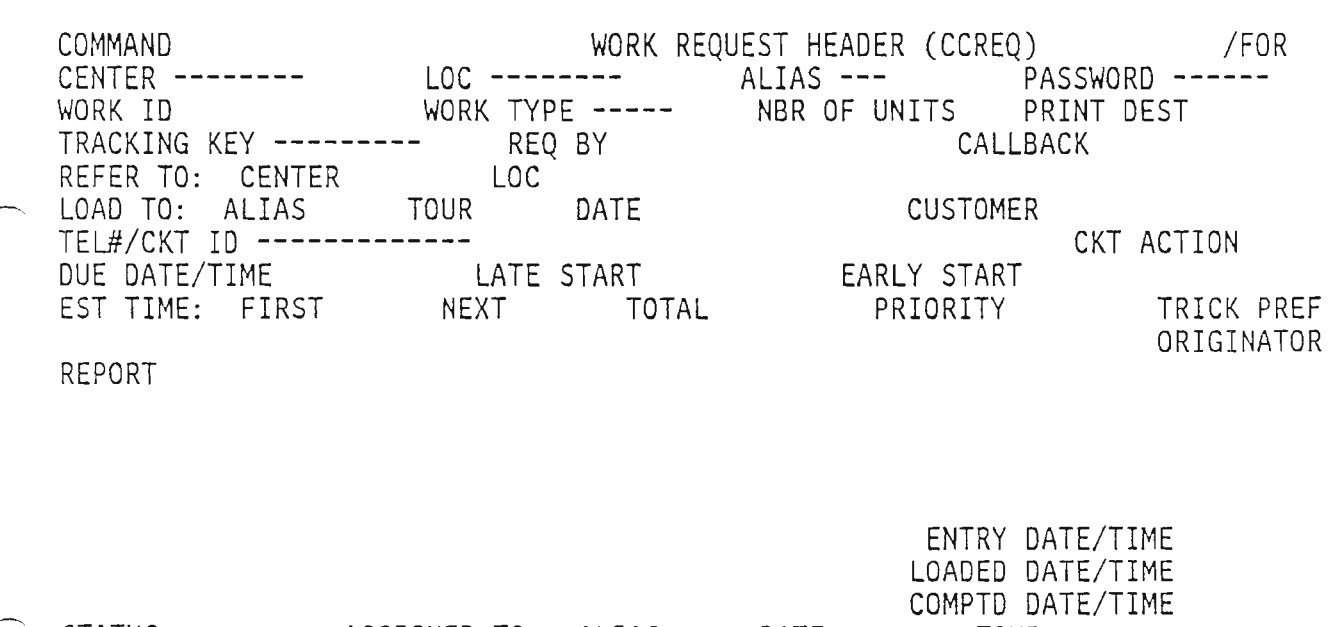

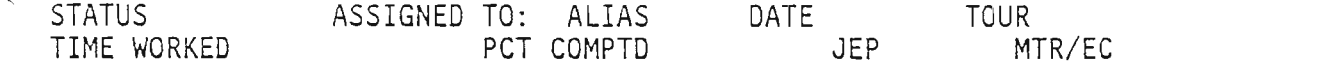

At this point, you would use the PF 4 Key to add.

PRACTICE EXERCISE (Continued) This is an example of what might appear on your screen. SYSTEM RESPONSE:

COMMAND WORK REQUEST HEADER (CCREQ)004/010485 16:27 /FOR CENTER **--------** LOC **--------** ALIAS **---** PASSWORD CENTER -------- LOC -------- ALIAS --- PASSWORD<br>WORK ID 004NT0005 WORK TYPE ----- NBR OF UNITS 001 PRINT DEST TRACKING KEY **-------------** REQ BY CALLBACK REFER TO: CENTER LOAD TO: ALIAS TOUR DATE CUSTOMER TEL#/CKT ID -------------<br>DUE DATE/TIME 010485 LATE START 010485 EARLY START 010485 DUE DATE/TIME 010485 EST TIME: FIRST 00:30 NEXT 00:30 TOTAL 01:00 PRIORITY 01 TRICK PREF ORIGINATOR 135

REPORT HAND OFF TO CO

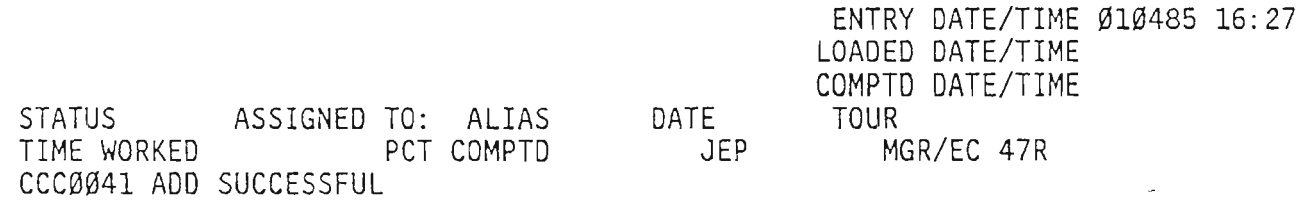

Continue to the next page using this screen to read about REAL TIME or DEMAND loading.

REAL TIME OR DEMAND LOADING OF A WORK REQUEST:

EXERCISE (Continued)

.

PRACTICE

To demand load a work request, complete the LOAD TO: ALIAS, TOUR and DATE fields.

REVIEW the example on this and the following page. DO NOT PERFORM THIS ON YOUR TERMINAL.

COMMAND WORK REQUEST HEADER (CCREQ) 004/010485 15:41 /FOR ,--- CENTER **--------** LOC **-----------** ALIAS **---** PASSWORD WORK ID --------- WORK TYPE SSCTT NBR OF UNITS 001 PR<br>TRACKING KEY -------- REO BY TRNGDBSSCO1 CALLBACK REQ BY TRNGDBSSC01<br>LOC REFER TO: CENTER LOAD TO: ALIAS 283 TOUR d DATE 010485 CUSTOMER CIMAP/CC TEL#/CKT 10 **-------------** /MS CKT ACTION LATE START 010485 EARLY START 010485<br>HEXT 00:30 TOTAL 01:00 PRIORITY 01 TRICK PREF EST TIME: FIRST 00:30 NEXT 00:30 TOTAL 01:00 ORIGINATOR JOE

REPORT HAND OFF TO CO

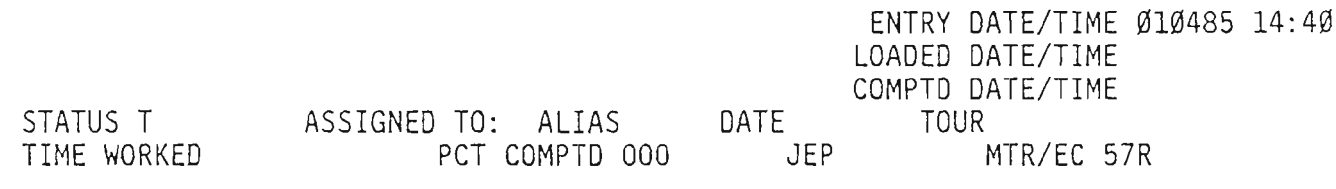

THEN: Type LOAD in the COMMAND field and depress the S/R or ENTER key .

PRACTICE EXERCISE (Continued) Following is an example of what might appear on your screen. SYSTEM RESPONSE:

COMMAND WORK REQUEST HEADER (CCREQ) 004/010485 16:10 /FOR CENTER **--------** LOC **-----------** ALIAS **---** PASSWORD WORK 10 **---------** WORK TYPE **-----** NBR OF UNITS 001 PRINT DEST REQ BY TRNGDBSSC001 CALLBACK REFER TO: CENTER LOC LOAD TO: ALIAS 283 TOUR D DATE 010485 CUSTOMER CIMAP/CC TEL#/CKT ID ------------- /MS<br>DUE DATE/TIME 010485 LATE START 010485 EARLY START 010485 DUE DATE/TIME 010485 LATE START 010485 EST TIME: FIRST 00:30 NEXT 00:30 TOTAL 01:00 PRIORITY 01 TRICK PREF ORIGINATOR JOE REPORT HAND OFF TO CO

STATUS L ASSIGNED TO: ALIAS 283 TIME WORKED **pcT** COMPTD 000 CCC0011 UPDATE SUCCESSFUL ENTRY DATE/TIME 010485 14:40 LOADED DATE/TIME Ø1Ø485 16:1Ø COMPTD DATE/TIME DATE 010485 TOUR 0 JEP MTR/EC 57R

NOTE: Assignment data appears in the lower portion of the screen.

![](_page_18_Picture_398.jpeg)

EST TIME: FIRST 00:30 NEXT 00:30 TOTAL 01:00 PRIORITY 01 TRICK PREF ORIGINATOR JOE

RE PORT HAND OFF TO CO

 $\overline{\phantom{a}}$ 

.-.....

STATUS L ASSIGNED TO: ALIAS 283 TIME WORKED **FOR THE WORKED** CCC0011 UPDATE SUCCESSFUL ENTRY DATE/TIME Ø1Ø485 14:40 LOADED DATE/TIME Ø1Ø485 16:10 COMPTD DATE/TIME DATE 010485 TOUR 0 JEP MTR/EC 57R

PRACTICE EXERCISE Following is an example of what might appear on your screen.

 $\ \sim \ \ ($ Continued) SYSTEM RESPONSE:

![](_page_19_Picture_209.jpeg)

CENTER NOTE:

CCCØØ1I FIND SUCCESSFUL (END OF DATA)

![](_page_20_Picture_627.jpeg)

 $\sim$ 

![](_page_20_Picture_628.jpeg)

Then: depress the ENTER or *SiR* key.

PRACTICE Following is an example of what might appear on your screen. EXERCISE (Continued) SYSTEM RESPONSE:

COMMAND WORK REQUEST HEADER (CCREQ) 004/010485 16:11 /FOR CENTER **-----------** LOC **-----------** ALIAS **---** PASSWORD WORK 10 **---------** WORK TYPE **-----** NBR OF UNITS 001 PRINT DEST TRACKING KEY ---------REFER TO: CENTER LOC LOAD TO: ALIAS 283 TOUR D DATE 010485 CUSTOMER CIMAP CC **TEL** #/CKT <sup>10</sup> **--------------------** /MS CKT ACTION DUE DATE/TIME 010485 EST TIME: FIRST 00:30 NEXT 00:30 TOTAL 01:00 PRIORITY 01 TRICK PREF ORIGINATOR JOE REPORT HAND OFF TO CO

ENTRY DATE/TIME 010485 14:40 LOADED DATE/TIME 010485 16:10 COMPTD DATE/TIME 010485 17:05 STATUS C ASSIGNED TO: ALIAS 283 DATE 010485 TOUR D TIME WORKED 01:00 PCT COMPTD 100 JEP MTR/EC 57R CCC0011 COMPLETE COMMAND SUCCESSFUL

NOTE: The COMPLETE command propagates information from the work request to the associated trouble ticket and the appropriate Load and Work Time Record (LWTR).

PROVISIONING \* SAMPLE WORK FLOW \*

MODULE 2 LESSON 1

![](_page_22_Figure_2.jpeg)

NTEC TROUBLE TICKET (CCNT) EMSCC TROUBLE TICKET (CCEM) INTEREXCHANGE TROUBLE TICKET (CCIC) SPSCC TROUBLE TICKET (CCSTP) TRUMP TROUBLE TICKET (CCTRP) CC POOL WORK LIST (OSSCCP) ALARM DEFINITION TABLE (CCALRM) TROUBLE TICKET WORK LIST (CCTTWL)

LESSON TWO - A (2A)

 $\frac{1}{\sqrt{2}}\frac{d\left(\frac{1}{2}\right)^2}{d\left(\frac{1}{2}\right)^2}$  .

LESSON OBJECTIVE Throughout this lesson, given both the lesson material as reference and your instructor as guide, you will review a series of practice exercises that involve the various transactions of the CIMAP/CC NTEC Trouble Ticket (CCNT), Electromechanical Trouble Ticket (CCEM), Interexchange Trouble Ticket (CCIC), Stored Program Trouble Ticket (CCSTP), Trump Trouble Ticket (CCTRP) and the CC Pool Worklist (OSSCCP). You will also be able to determine whether statements regarding the Alarm Definition Table (CCALRM) and the Trouble Ticket Work List (CCTTWL) are true or false.

 $\sim$ 

 $\mathcal{L}_{\text{max}}$  and  $\mathcal{L}_{\text{max}}$ 

 $\mathcal{L}$ 

DEFINITION OF FIELDS (Continued)  $\mathcal{L}$ 

![](_page_25_Picture_371.jpeg)

MAINTENANCE FLOW

Prior to covering the trouble ticket masks, a brief overview of the CIMAP/CC maintenance flow is necessary.

A trouble ticket can be created using the appropriate trouble ticket mask (i .e. CCNT, CCIC, CCEM, CCSTP, CCTRP), from which a work request is automatically generated

OR

REQUIRED DATA (e.g., Work Type, Center, Loc) can be entered on the Work Request mask (CCREQ/CCCREQ), in which case, a trouble ticket is automatically created by the system whenever a maintenance work request is generated with the appropriate work type associated to a work code in the CCPRC table  $(e.g., work code NT = NTEC trouble ticket).$ 

Via the work type, the specific trouble ticket/work request is referenced through the CCPRC table to determine the preferred trick and estimated times needed to execute the maintenance work item.

CCREQ/CCCREQ

CCPRC

CCPERS

![](_page_26_Picture_640.jpeg)

Trouble tickets can be created directly by the user or can be generated as an associated mask to the specific work request.

Craft personnel use the LWTR to review work items and status completions on trouble tickets that have been assigned to them.

With regard to trouble tickets, the system does not break troubles down into load steps or component parts. The CCSTEP table, with its load-stepping mechanism, is part of the provisioning process only .

- NOTE: A trouble ticket is not created by the system from the Work Request mask unless the appropriate work type is is entered ,on the Work Request mask indicating a trouble. The five trouble work codes are<br>- NT (NTEC trouble ticket)
	-
	- EM (electromechanical trouble ticket)
	- IC (interexchange trouble ticket)
	- SP (stored program trouble ticket)
	- TR (trunk maintenance trouble ticket).

TROUBLE TICKET FORMATS Since this lesson material is very extensive, it is recommended that the trainee only review that portion of this lesson which describes the trouble ticket format used at his/her work location. The other trouble ticket formats may be reviewed as time in class permits. The actual hands-on exercise, involving all of the trouble tickets, is part of lesson 5.

The trouble ticket formats can be found on the following pages:

NTEC Trouble Tickets-----page 4 through 17. ELECTROMECHANICAL Trouble Tickets-----page 18 through 34. INTEREXCHANGE Trouble Tickets-----page 35 through 52. STORED PROGRAM Trouble Tickets-----page 53 through 72. TRUMP Trouble Tickets-----page 73 through 90.

Be sure to turn to page 91 after completing the material on the appropriate trouble ticket and continue to read.

#### NTEC TROUBLE TICKET: CCNT

REMARKS

 $\overline{\phantom{a}}$ 

DISPLAYING A TICKET

An NTEC Trouble Ticket can be created by using the CCNT mask or the Work-Request mask (CCREQ/CCCREQ). This lesson deals only with the CCNT mask--see the Work Request mask for details on creating a trouble ticket.

An NTEC Trouble Ticket is created when a work type has an associated work code of NT. Each center has a trouble ticket that is used exclusively for that center.

Because the NTEC ticket is associated with the work code of NT, it is mandatory that the Pricing Guides be established with all corrective maintenance work types having a work code of NT.

The user may reach the NTEC Trouble Ticket either by using the transaction CCNT in the /FOR field or by using the Next function key (PF 6) from the Work Request mask.

FEATURES If the NTEC ticket was generated as an associated mask to the Work Request, certain fields within the CCNT mask are protected and cannot be accessed by the user. These fields are automatically propagated (transferred) to the trouble ticket when the Work Request is created.

USE Important items to keep in mind involving the NTEC trouble tic ket are

![](_page_28_Picture_616.jpeg)

1. FIND TRANSACTION (PF 1 Key) 2. NEXT TRANSACTION (PF 6 Key) 3. JUMP FIND (S/R or Enter Key) DEFINITION OF FIELDS

Each of the fields on the NTEC Trouble Ticket mask is<br>illustrated and defined below and on the following pages. The fields that are underlined require input by the user in order to process CCNT transactions.

 $COMMAND$  -------  $\qquad CIMAP/CC$  NTEC TICKET (CCNT)  $(2)/FOR$  --------CENTER -----------Jj)LOC ---------,-ALIAS~ --- ~PASS ORO -------- WORK <sup>10</sup> ---------~ORK TYPE ----- <sup>9</sup> NBR OF UNITS --- <sup>a</sup> PRINT DEST -------- 1 TRACKING KEY -------------------- 12 REQ BY ------------ 13 CALLBACK -----------14)REFER TO: CENTER ----------- LOC -----------<br>15)LOAD TO: ALIAS --- TOUR - DATE ------ (16)CUSTOMER --LOAD TO: ALIAS --- TOUR - DATE ------ ~CUSTOMER -------------------- / TEL#/CKT <sup>10</sup> --------------------------------------------- DUE DATE/TIME ------ ----- @ LATE START ------ @ EARLY START ------ <sup>1</sup> REPORT ------------------------------------------------------------ 22)TROUBLE FOUND/ --<br>-- ACTION TAKEN ACTION TAKEN ------------------------------------------------------------ **BEED** 3)TROUBLE REPORT CODE ------ (24)CAUSE CODE ------ (25)APPARATUS CODE -----h CLEARED BY --- 23 DATE/TIME ------ ----- 23 CLEARED TO --- 29 DATE/TIME ------<br>D STATUS - (31) ASSIGNED TO: ALIAS --- DATE ------ TOUR - (32) MTR/EC ------ --33)TIME WORKED ----- (34)PCT COMPTD --- (35)JEP --- (36)FMN CK CALLOUT FIELD DEFINITION LENGTH OF FIELD (in characters) 1 COMMAND Action to be taken when the 1-8 Enter key is depressed. 2 FOR JUMP FIND format. 1-8 3 CENTER Control center location. 1-11 4 LOC Common language work location. 1-11 5 ALIAS User Alias as assigned in the 3 User Table. 6 PASSWORD As assigned in User Table. 1-8

 $\bar{\alpha}$ 

 $\hat{\mathcal{A}}$ 

 $\mathbb{R}^2$ 

### DEFINITION OF FIELDS (Continued)

 $\sim$ 

![](_page_30_Picture_476.jpeg)

DEFINITION OF FIELDS (Continued)

 $\overline{\phantom{a}}$ 

 $\sim$ 

![](_page_31_Picture_429.jpeg)

DEFINITION OF FIELDS  $\sim$  (Continued)  $\ddot{\phantom{a}}$ 

 $\overline{a}$ 

 $\overline{\phantom{0}}$ 

⇁

![](_page_32_Picture_420.jpeg)

 $\ddot{\phantom{a}}$ 

DEFINITION OF FIELDS (Continued)

![](_page_33_Picture_279.jpeg)

![](_page_34_Picture_363.jpeg)

 $\sim 10^6$ 

 $\overline{\phantom{a}}$ 

weekday in the pas<mark>t</mark>.

( ,

PRACTICE EXERCISE With assistance as needed from your instructor, practice the following on your terminal. .

> Input: IFOR CCNT Depress the S/R or ENTER key.

Note: This may be typed from either a blank screen or in the /FOR field in the upper right corner of the screen (Jump Find).

 $\mathcal{L}^{(1)}$ 

SYSTEM RESPONSE:

![](_page_35_Picture_309.jpeg)

TROUBLE FOUND/ ACTION TAKEN

![](_page_35_Picture_310.jpeg)

EXERCISES (Continued) A FIND is only necessary if the NEXT function key (PF 6) from the Work Request was not used to access this mask. Complete the REQUIRED DATA--CENTER, LOCATION, ALIAS, PASSWORD and WORK IO--as required on your terminal. Your instructor will assign this information. The trouble ticket format will be completed automatically. CIMAP/CC NTEC TICKET (CCNT) LOC **-----------** ALIAS **---** NBR OF UNITS REQ BY COMMAND CENTER **--------** WORK 10 **---------** TRACKING KEY REFER TO: CENTER LOAD TO: ALIAS TEL#/CKT 10 DUE DATE/TIME REPORT TROUBLE FOUND / ACTION TAKEN TOUR LOC DATE LATE START /FOR PASSWORD **------** PRINT DEST CALLBACK CUSTOMER EARLY START DATE/TIME ASSIGNED TO: ALIAS PCT COMPTD TROUBLE REPORT CODE CLEARED BY STATUS TIME WORKED CAUSE CODE CLEARED TO DATE JEP APPARATUS CODE DATE/TIME TOUR MTR/EC FMN CK

PRACTICE

TO PERFORMA FIND:

THEN: Use the PF 1 key to Find.

PRACTICE EXERCISES (Continued) Following is an example of what might appear on your screen. SYSTEM RESPONSE:

CIMAP/CC NTEC TICKET (CCNT) 007/010785 10:45 /FOR LOC **-----------** ALIAS **----** PASSWORD NBR OF UNITS 001 REQ BY TRNGBDSSCOl CALLBACK COMMAND CENTER **-----------** WORK TO **---------** TRACKING KEY AA000032 REFER TO: CENTER LOAD TO: ALIAS 283 TOUR D DATE 010485 TEL#/CKT 10 29/FDDA/80112 DUE DATE/TIME 010485 REPORT HAND OFF TO CO LOC LATE START 010485 CUSTOMER CIMAP CC EARLY START 010485

TROUBLE FOUND/ ACTION TAKEN

CAUSE CODE APPARATUS CODE CLEARED TO DATE/TIME DATE 010485 TOUR D MTR/EC 57R<br>JEP FMN CK FMN CK TROUBLE REPORT CODE CLEARED BY DATE/TIME STATUS L ASSIGNED TO: ALIAS283 TIME WORKED

CCC001I FIND SUCCESSFUL

#### PRACTICE UPDATING A TICKET:

EXERCISES (Continued)

The NTEC ticket may be updated to post trouble found, as well as information on the cause of the trouble and any action taken to correct it. The user may input all information regarding the ticket in the Trouble Found/Action Taken field. If additional space is required for documentation, the Next function key (PF 6) can be used to reach the Comments mask (covered in lesson 3).

The fields at the bottom of the CCNT mask--Trouble Report Code, Cause Code, Apparatus Code, Cleared By Date and Time, Cleared to Date and Time--are available for the user to complete. (Refer to BR 191-100-304) .

Review the inputs displayed below.

CIMAP/CC NTEC TICKET (CCNT) 007/0110785 10:45 /FOR LOC ----------- ALIAS **---** PASSWORD NBR OF UNITS 001 PRINT DEST REQ BY TRNGDBSSC01 CALLBACK COMMAND CENTER -----------<br>WORK ID ---------TRACKING KEY AA000032 REFER TO: CENTER LOAD TO: ALIAS TOUR TEL#/CKT 10 29/FDDA/80112 DUE DATE/TIME 010485 REPORT HAND OFF TO CO LOC DATE CUSTOMER CIMAP CC LATE START 010485 EARLY START 010485

TROUBLE FOUND/ jumper lifted off t r of carrler by frame ACTION TAKEN

TROUBLE REPORT CODE 0572 CAUSE CODE 150 APPARATUS CODE CLEARED BY 283 DATE/TIME 010485 1500 CLEARED TO joe DATE/TIME 010485 1505 STATUS L ASSIGNED TO: ALIAS 283 DATE 010485 TOUR D MTR/EC 57R TIME WORKED 01:30 PCT COMPTD 100 JEP FMN CK

CCC0011 FINO SUCCESSFUL

THEN: Use the PF 5 Key to Update.

PRACTICE EXERCISES<br>(Continued) Following is an example of what might appear on your screen. SYSTEM RESPONSE:

CIMAP/CC NTEC TICKET (CCNT) 007/010785 10:45 LOC ----------- ALIAS --- PASSWORD WORK TYPE SSCTT NBR OF UNITS 001 PRINT DEST REQ BY TRNGDBSSC01 CALLBACK COMMAND CENTER -----------<br>WORK ID ---------TRACKING KEY AA000032 REFER TO: CENTER LOAD TO: ALIAS 283 TOUR D TEL#/CKT 10 29/FDDA/80112 DUE DATE/TIME 010485 REPORT HAND OFF TO CO LOC DATE 010485 LATE START 010485 EARLY START 010485 /FOR CUSTOMER CIMAP CC

TROUBLE FOUND JUMPER LIFTED OFF T R OF CARRIER BY FRAME

TROUBLE REPORT CODE Ø572 CAUSE CODE 150 APPARATUS CODE CLEARED BY 283 DATE/TIME 010485 1500 CLEARED TO JOE DATE/TIME 010485 1505 STATUS L ASSIGNED TO: ALIAS 283 DATE 010485 TOUR D MTR/EC 57R TIME WORKED 01:00 PCT COMPTD 100 JEP FMN CK

CCC001I FIND SUCCESSFUL

.,---........"

![](_page_40_Picture_668.jpeg)

COMPLETING THE NTEC TROUBLE TICKET

TEL#/CKT ID 29/FDDA/80112 DUE DATE/TIME 010485 REPORT HAND OFF TO CO LATE START 010485 EARLY START 010485

TROUBLE FOUND JUMPER LIFTED OFF T R OF CARRIER BY FRAME

PRACTICE **EXERCISE** 

 $\leftarrow$ 

TROUBLE REPORT CODE 0572 CAUSE CODE 150 APPARATUS CODE CLEARED BY 283 DATE/TIME 010485 1500 CLEARED TO JOE DATE/TIME 010485 1505 STATUS L ASSIGNED TO: ALIAS 283 DATE 010485 TOUR 0 MTR/EC 57R PCT COMPTD 100 JEP

THEN: Depress the ENTER or *SIR* key.

**J"IUUUL-L..** *c:* LESSON 2A

 $\mathcal{G}^{\text{max},\mathcal{D}}$ 

SSC: CC POOL WORKLIST - OSSCCP

**REMARKS** 

USE

The OSSCCP format displays a pool of the trouble tickets handed off from CIMAP/SSC to CIMAP/CC. This is a READ ONLY screen; no entries can be made in the body of the screen, although entries are allowed in the REQUIRED DATA fields (Center, Alias, Password, /FOR).

Completion on the LWTR automatically completes to the OSSCCP screen. Your company must have both the CIMAP/SSC and the CIMAP/CC moduals operational for this to work.

Refer to the handout "SSC TROUBLE HANDOFF" in Module 4.

Important items to keep in mind involving the OSSCCP are

![](_page_41_Picture_297.jpeg)

- SECURITY LEVELS: Refer to the Security Matrix for security levels for this transaction .
- VALID PF KEYS: PF 1, PF 2, PF 5

DEFINITION OF FIELDS

Each of the fields of the Pool Worklist (OSSCCP) mask is illustrated and defined on the following pages. Some of these fields require inputs by the user in order to process OSSCCP transactions.

(1)COMMAND **--------** CIMAP/SSC: CC POOL WORKLIST (OSSCCP) (2)/FOR -------- 'i{\*\*\*\*\*\*\*\*\*\*\*\*\*\*\*\*\*\*\*\*\*\*\*\*\*\*\*\*\*\*\*\*\*\*\*\*\*\*\*\*\*\*\*\*\*\*\*\*\*\*\*\*\*\*\*\*\*\*\*~\*\*\*\*\*\*\*\*\*\*\*\*\* (])CENTER **-----------** f4'ALIAS **---** (5)PSWD **--------** X\*\*\*\*\*\*\*\*\*\*\*\*\*\*\*\*\*\*\*\*\*\*\*\*\*\*\*\*\*\*\*\*\*\*\*\*\*\*\*\*\*~\*\*\*\*\*\*\*\*\*\*~\*\*\*\*\*\*\*\*\*\*\*\*\*\*\*\*\*\*\* @ (1) ® ® QO) QD Q2) C LOCATION FROM SSC TRACKING KEY WRID ALIAS STATUS<br>3)COMMD 04)COMMT 105)ENTRD 106)ENTRT 107)LOADD 108)LOADT 109)COMPD (20)COMPT @ COMMD eOMMT @ ENTRD Q§ ENTRT *Q2)* LOADD @ LOADT @ COMPO @ COMPT

![](_page_42_Picture_420.jpeg)

# DEFINITION

 $\mathcal{L}_{\mathcal{A}}$ 

L.

 $\ddot{\phantom{0}}$ 

 $\bar{z}$ 

OF FIELDS (Continued)

 $\sim 100$   $\mu$ 

![](_page_43_Picture_453.jpeg)

# - DEFINITION OF FIELDS

(Continued)

 $\mathbf{Q}_{\mathrm{eff}}$ 

![](_page_44_Picture_177.jpeg)

PRACTICE EXERCISE With direction from your instructor, practice the following on your terminal.

> Input: /FOR OSSCCP Depress the *SiR* or ENTER key

Note: This may be typed from either a blank screen or in the /FOR field of the upper right corner of the screen (JUMP FIND). The User Center field provides for access to other databases. Only a Find or a Forward function may be performed in other databases.

#### SYSTEM RESPONSE:

![](_page_45_Picture_350.jpeg)

#### TO PERFORM A FIND:

Complete the REQUIRED DATA--CENTER, ALIAS and PSWO--as shown in the example below.

![](_page_45_Picture_351.jpeg)

THEN: Use the PF 1 key to Find.

 $\bar{t}$ 

PRACTICE This is an example of what might appear on your screen. EXERCISE<br>(Continued) SYSTEM RESPONSE:

![](_page_46_Picture_184.jpeg)

GSS001I FIND SUCCESSFUL

 $\mathcal{L}^{\lambda}$ 

ALARM DEFINITION TABLE (CCALRM)

USE

REMARKS The CIMAP/CC Alarm Definition Table (CCALRM) provides the ability to define alarm intervals and destinations for trouble tickets. When a trouble ticket is entered into the system, an automatic alarm is set if the DUE TIME field on CCREQ is populated and the WORK TYPE has an associated entry in the alarm table. The CRON (Chronometer or Timer) signals the alarm software to print an alarm and schedule the next alarm where appropriate.

> Important items to keep in mind involving the Alarm Definition Table (CCALRM) are

![](_page_47_Picture_454.jpeg)

NOTE There is no restriction on work code or work type for the items in the alarm table.

> Alarms can also be created and cancelled manually by using the ALARM and CANALARM commands on the CCREQ screen.

DEFINITION OF FIELDS Each of the fields on the Alarm Definition Table (CCALRM) is illustrated and defined on the following pages.

 $\bar{\boldsymbol{\theta}}$ 

DEFINITION OF FIELDS (Cont. )

 $\overline{\phantom{a}}$ 

i,

![](_page_48_Picture_141.jpeg)

l,

![](_page_49_Picture_365.jpeg)

 $\overline{\phantom{a}}$ 

 $\hat{\phantom{a}}$ 

 $\ddot{\phantom{a}}$ 

![](_page_50_Picture_426.jpeg)

 $\overline{\phantom{a}}$ 

 $\epsilon$ 

![](_page_51_Picture_396.jpeg)

NOTE 1: Dial-up LTERM designations may be used.

NOTE 2: To have a trouble ticket notifier turned on at any valid IMS LTERM or TSEND device during the creation of a trouble ticket or associated work request screen, enter the letter "A" in the TIME3 field and the printer designation (where the notifier should be sent) in the LTERM field.

REVIEW • EXERCISE

Indicate whether each of the following statements about the Alarm Definition Table (CCALRM) is true or false by placing an X in the appropriate space. One hundred percent accuracy is expected. Your instructor will provide you with feedback.

![](_page_52_Picture_285.jpeg)

TROUBLE TICKET WORKLIST (CCTTWL)

REMARKS

The Trouble Ticket Worklist (CCTTWL) screen allows the user to view a list of trouble tickets and perform various functions on those trouble tickets. These functions include referring and transferring work requests to another location, demand loading and updating work requests on the list and printing the list.

USER FLOW In order to access a list of trouble tickets, a FIND is necessary.<br>The resulting list includes trouble tickets logged from CIMAP/SSC.

> The list may be tailored by specifying a LOCATION, STATUS and WORK TYPE.

Each page of the list may be viewed by use of the FORWARD and BACK functions.

> Several trouble tickets may be REFERRED/TRANSFERRED, DEMAND LOADED and UPDATED at a time, however, only one function may be performed at a time.

WORK CODES Work codes DT, EM, IC, NT, SP, SS, ST and TR may be statused on the CCTTWL screen. The refer/transfer and demand load features are available with these work codes.